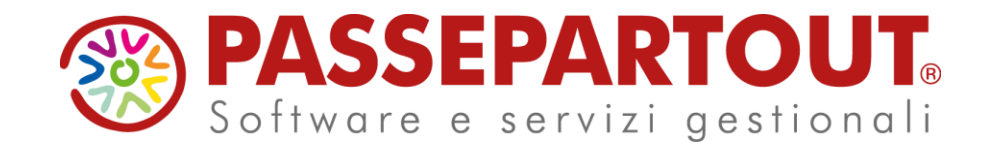

## **NOVITÀ IN GESTIONE F24 E DIFFERIMENTO DEI TRIBUTI**

### Roberto Notarantonio

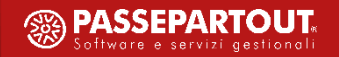

**A R G O M E N T I D E L C O R S O**

- **GENERAZIONE ARCHIVIO TRIBUTI;**
- **I N S E R I M E N T O N U O V O T R I B U T O ;**
- **MODIFICA CREDITO RESIDUO;**
- **CHIUSURA DEFINITIVA E RIAPERTURA DELEGA;**
- **IL CONTROLLO TELEMATICO DEL FILE ENTRATEL;**

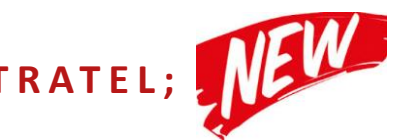

**• DIFFERIMENTO DEI VERSAMENTI D.L 137 E D.L. 149 DEL 2020;** 

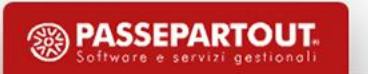

#### **GENERAZIONE ARCHIVIO TRIBUTI**

- L' archivio tributi può essere generato da 3 procedure:
- 1) Elaborazione mensile ditte;
- 2) Stampe mensile ditte;
- 3) Rielaborazione mensile ditte;

Il parametro "Trasferimento Tributi su F24 " può essere impostato con:

- SS per inserire sia i tributi/contributi che enti bilaterali e assistenza sanitaria integrativa;
- SN per inserire solo i tributi/contributi;
- NS per inserire solo enti bilaterali e assistenza sanitaria integrativa;
- NN per non generare l'archivio tributi

In seguito alla generazione dell'archivio tributi se la delega non è definitiva viene generato nuovamente l'archivio per competenza e per scadenza, **rendendo tutti i crediti disponibili alla prima stampa della delega F24** [\(per risolvere vedere la pillola](https://www.edupass.it/manuali/pillole/archivio-pillole-paghe/dettaglio-pillola-paghe?a=delega-f24-con-crediti-gia-compensati-nei-mesi-precedenti))

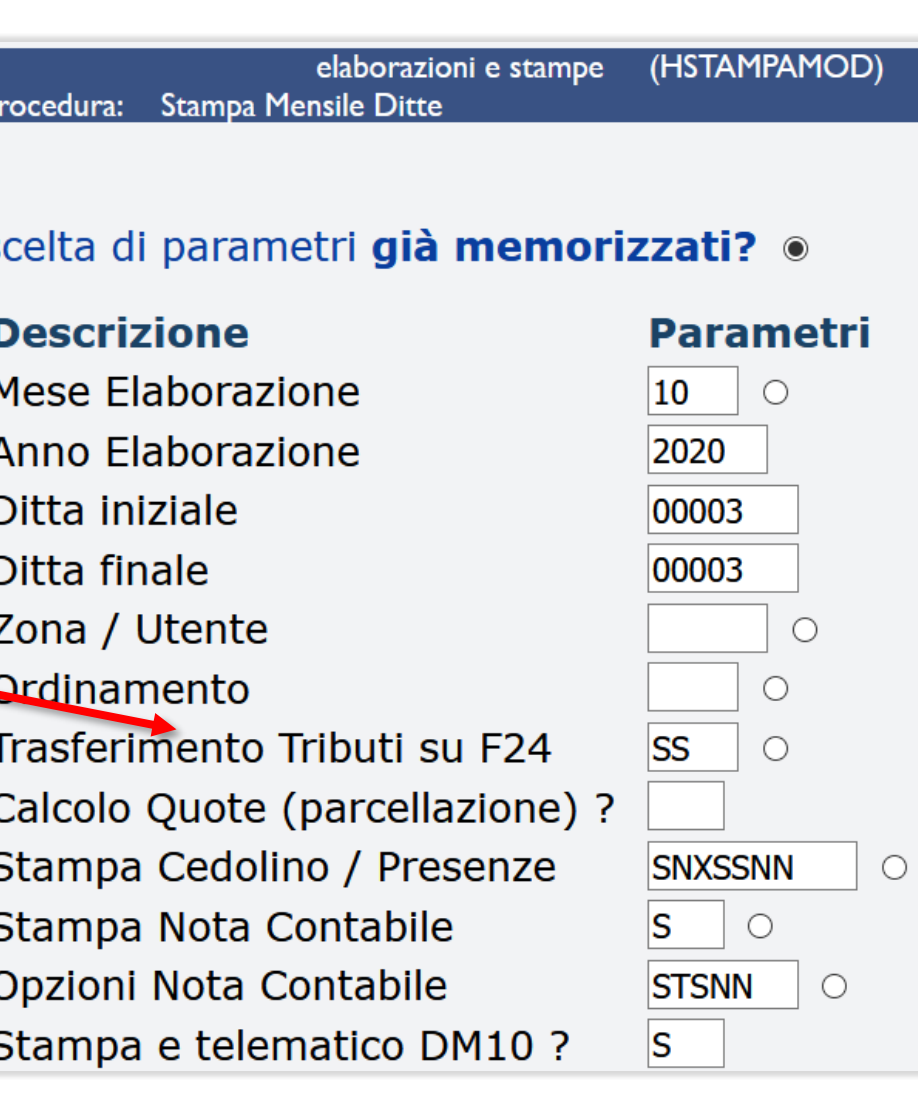

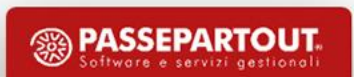

#### **I N S E R I M E N T O N U O V O T R I B U T O**

Per inserire un nuovo tributo andare in Archivio tributi>Tributi per periodo di competenza, Indicare codice ditta, procedura PG, data di competenza (consigliamo 25.mm.aaaa) e premere ricerca.

N.B. mm deve essere il mese di competenza es. versamento 16/11 mm sarà 10 o antecedente, non può essere 11

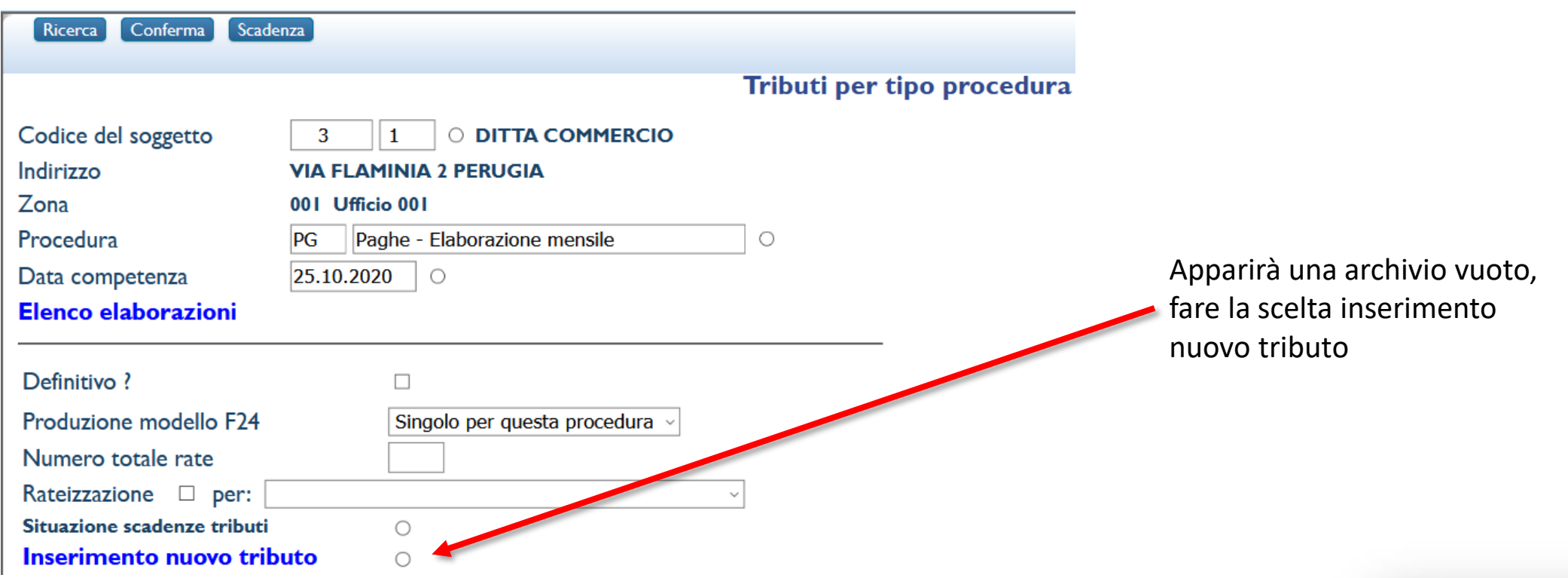

#### **I N S E R I M E N T O N U O V O T R I B U T O**

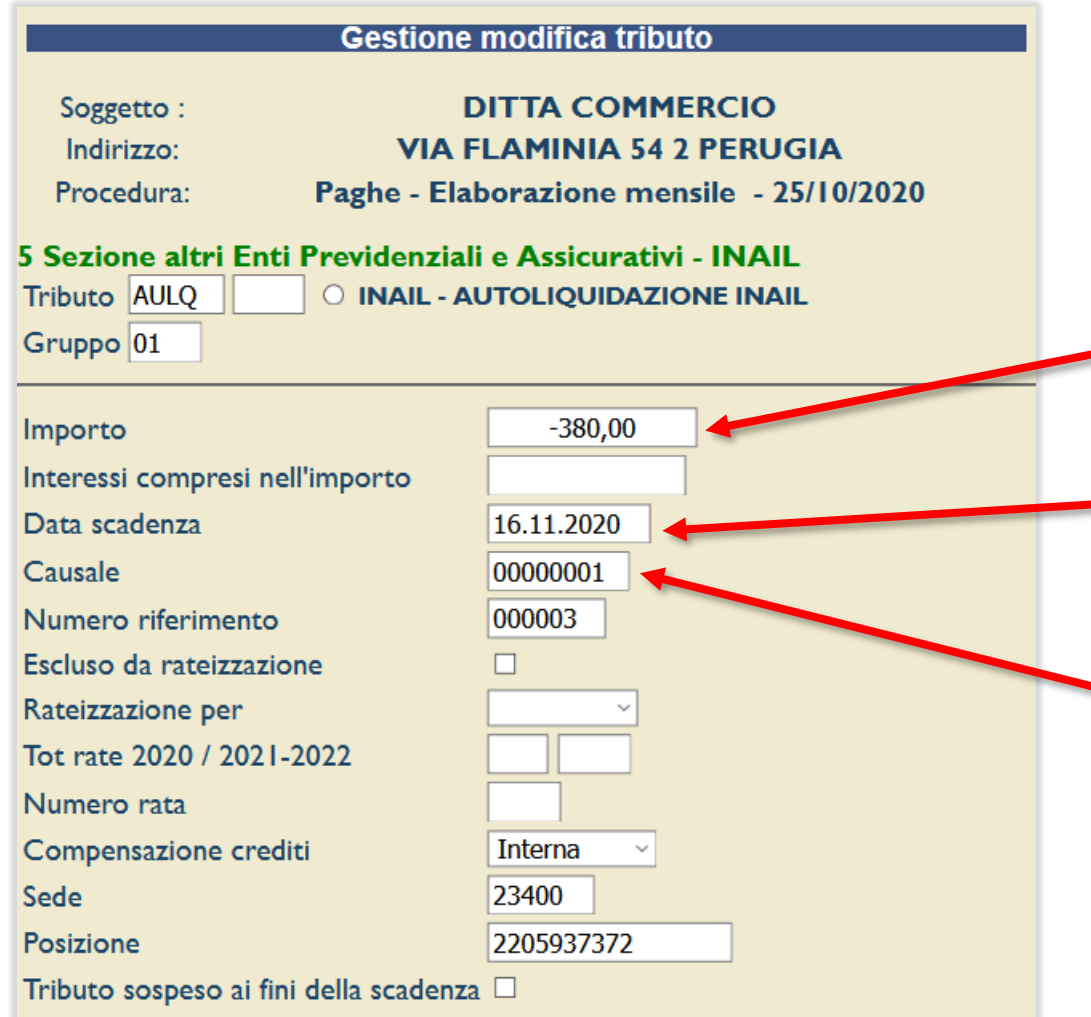

Compilare il tributo come riportato in esempio per maggiori approfondimenti vedere la pillola "[inserimento](https://www.edupass.it/manuali/pillole/archivio-pillole-paghe/dettaglio-pillola-paghe?a=inserimento-nuovo-tributo-in-delega-f24) nuovo tributo".

- nel caso sia un tributo a credito indicare il valore con il segno negativo (-)
- al campo data scadenza la data in cui scade il versamento del tributo (sempre 16.mm.aaaa anche se festivo)
- Precisiamo che per la causale "P" della rata INAIL bisogna indicare "1"

#### **M O D I F I C A C R E D I T O R E S I D U O**

Per ridurre un credito andare in tributi>tributi per scadenza, selezionare l'azienda, procedura=PG data scadenza 16.mm.aaaa (es. competenza ottobre scadenza 16.11.2020).

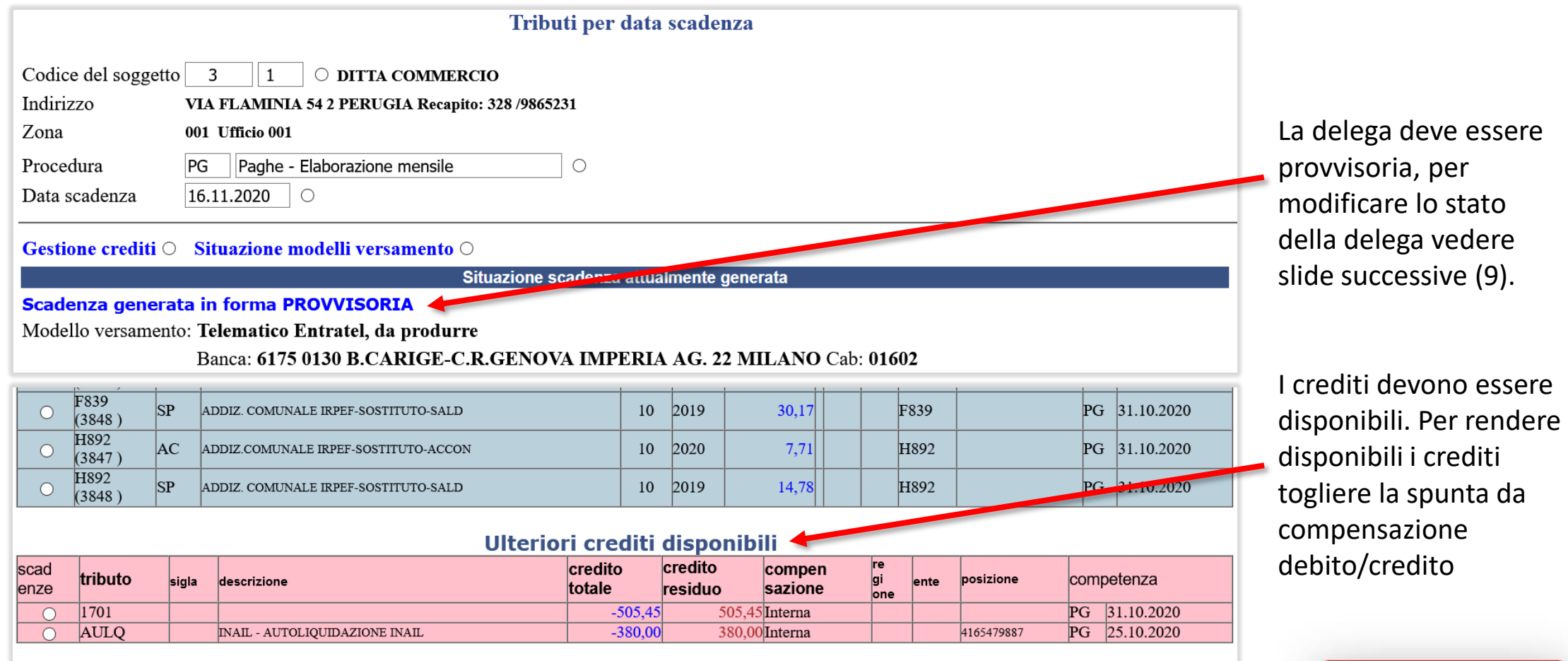

#### **M O D I F I C A C R E D I T O R E S I D U O**

Cliccare su gestione crediti e selezionare il credito desiderato,

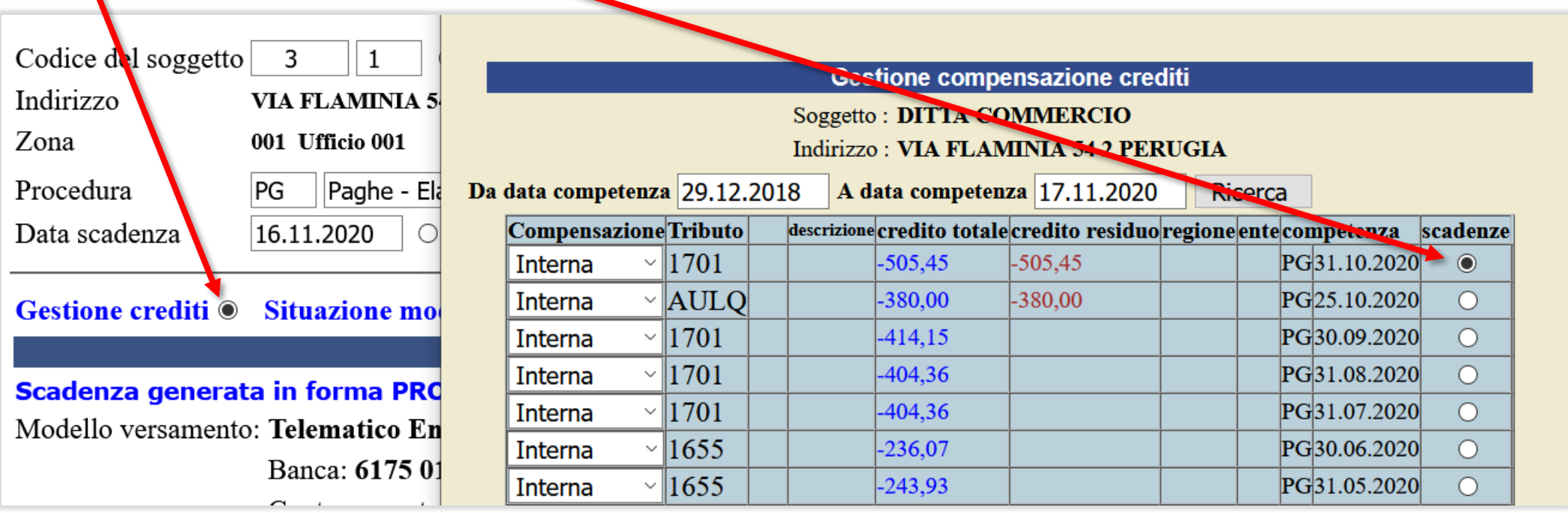

#### **M O D I F I C A C R E D I T O R E S I D U O**

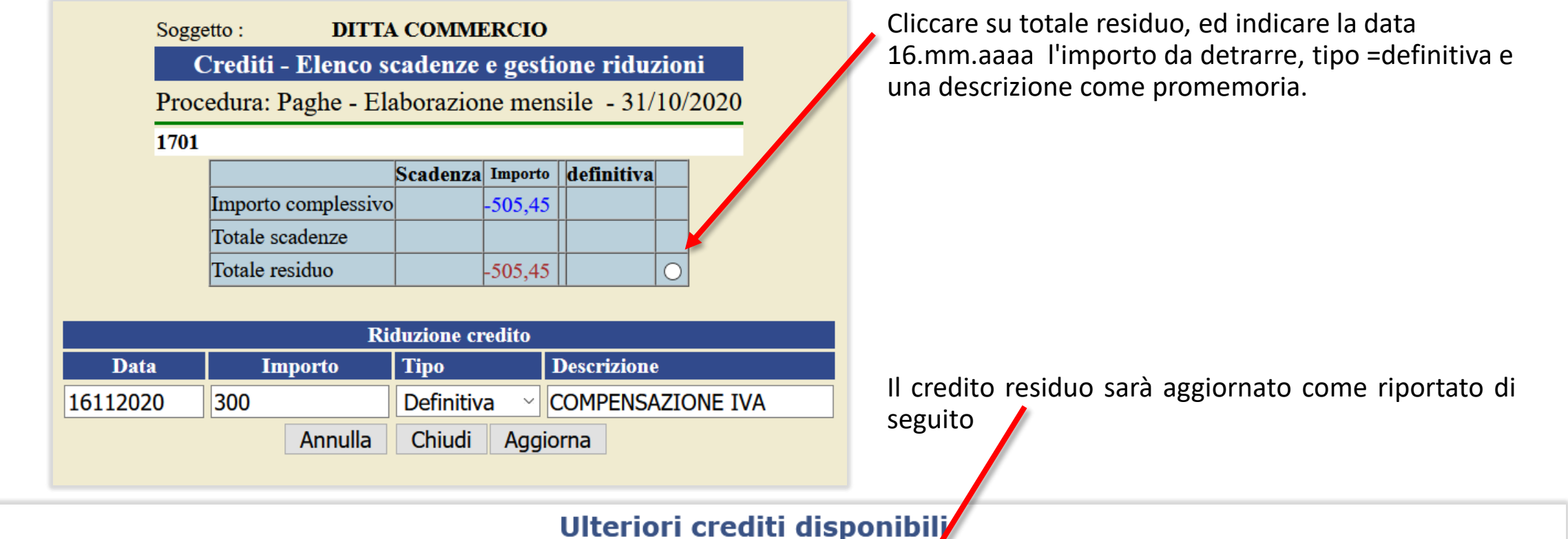

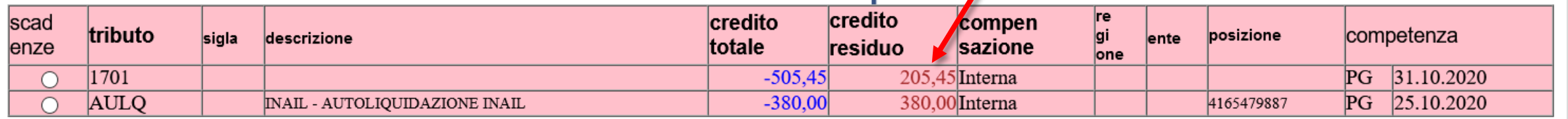

**<sup><sup>3</sup>**PASSEPARTOUT</sup>

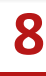

#### **C H I U S U R A D E F I N I T I VA E R I A P E R T U R A D E L E G A**

E' importante chiudere la delega in definitivo in modo che essa non sia soggetta a variazioni in seguito a rielaborazioni.

E' fortemente consigliato a fine mese (es. 25) chiudere tutte le deleghe massivamente in definitivo.

Le operazioni di seguito descritte vengono eseguite tramite la procedura Stampa Modello F24.

La delega viene chiusa in definitivo, quando al parametro "Chiusura definitiva della scadenza ?" viene indicato "S".

Per riaprire una delega definitiva e ristamparla è sufficiente indicare al parametro "Rielaboro i modelli gia' definitivi ?" il valore "S".

Nel caso in cui sia al parametro "Chiusura definitiva della scadenza ?" cha al parametro "Rielaboro i modelli gia' definitivi ?" viene indicato il valore "S" la delega viene ristampata e resa nuovamente definitiva.

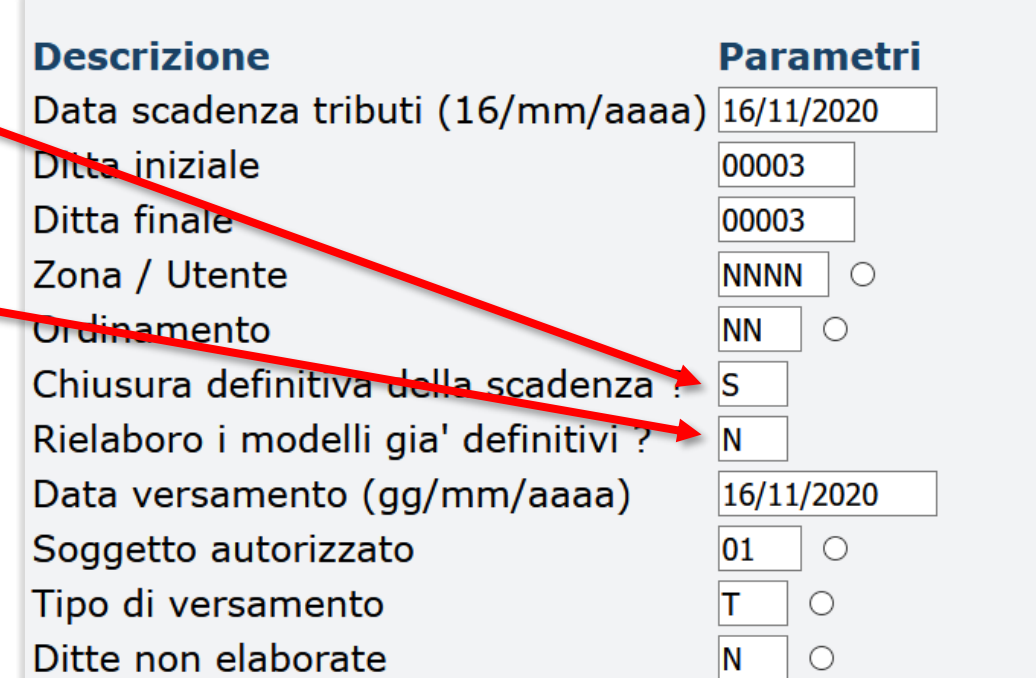

#### **C H I U S U R A D E F I N I T I VA E R I A P E R T U R A D E L E G A**

Quando si tenta di rigenerare nuovamente l'archivio tributi tramite le procedure Elaborazione mensile ditte, Stampe mensile ditte, Rielaborazione mensile ditte e la delega è in definitivo viene generata la stampa tributi.err con scritto "Scadenza gia` definitiva" e l'archivio tributi non viene modificato.

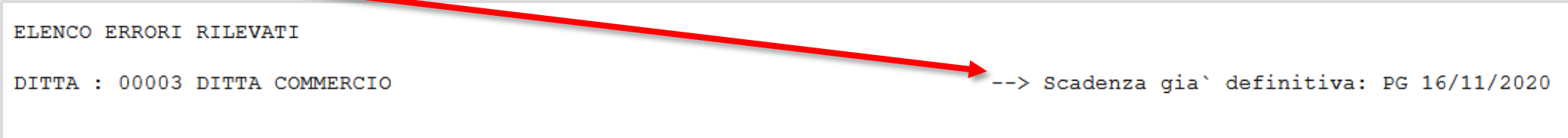

Quando si tenta di stampare una delega già in definitiva indicando al parametro "Rielaboro i modelli gia' definitivi ?" il valore "N" viene generata la stampa scadenza.errPA07 con scritto "Scadenza 16/mm/aaaa gia' definitiva" e la delega non viene stampata.

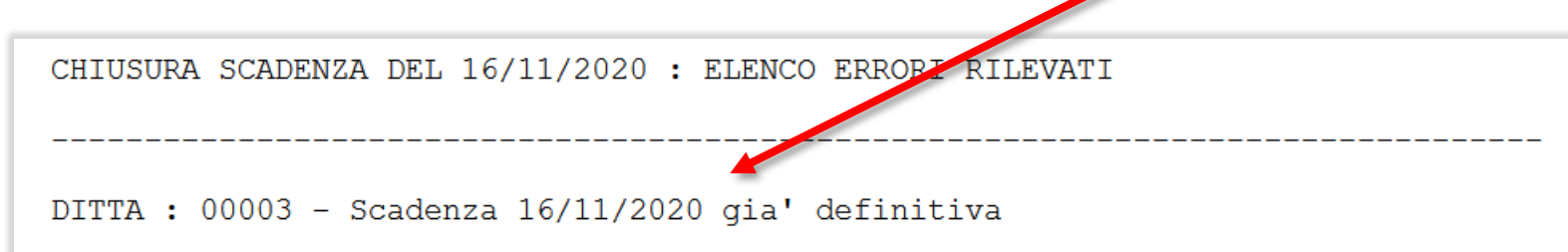

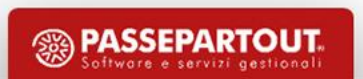

### **IL CONTROLLO TELEMATICO DEL FILE ENTRATEL (NEW)**

Al momento della generazione del modello F24 in formato Entratel, viene adesso eseguito automaticamente anche il controllo del file da inviare, utilizzando i componenti software messi a disposizione dall'Agenzia delle Entrate.

Insieme al file da inviare, viene generato anche il report con l'esito del controllo. Tale report ha lo stesso nome del file da inviare, seguito dal suffisso '.wri'

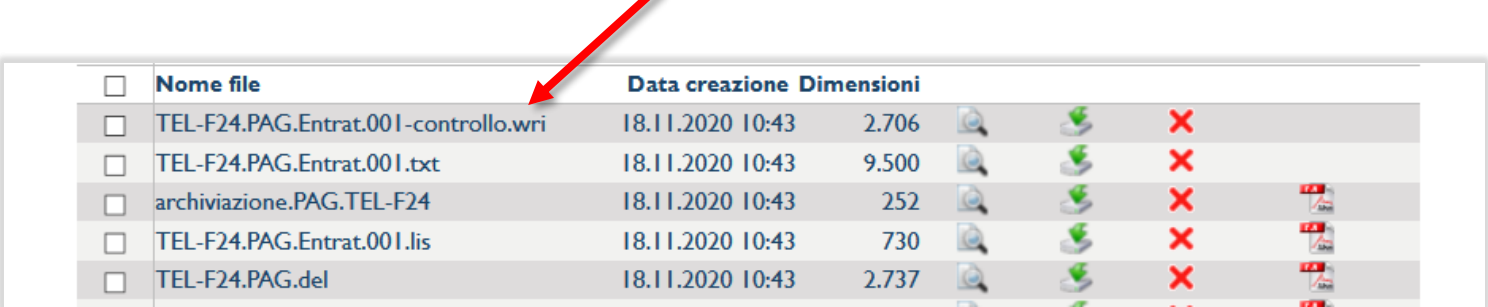

NOTA: Con i prossimi aggiornamenti, prevederemo la possibilità di generare "massivamente" il formato Entratel nella modalità con addebito sul conto corrente dell'intermediario ("servizio tesoreria"). Tale modalità al momento è prevista esclusivamente dal servizio Tributi per Scadenza, per singola ditta.

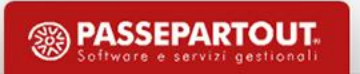

#### **DIFFERIMENTO DEI VERSAMENTI D.L 137 E D.L. 149 DEL 2020**

D.L. 149 art. 7 ha disposto la sospensione dei versamenti delle ritenute alla fonte su redditi di lavoro dipendente e dell'addizionale regionale / comunale IRPEF in scadenza il 16.11.2020

A favore dei soggetti:

- **Su tutto il territorio nazionale** esercenti attività sospese ai sensi dell'art. 1, DPCM 3.11.2020, allegato 1 D.L. 149 (ad esempio, palestre, piscine, centri benessere, sale giochi / scommesse / bingo, sale teatrali / cinematografiche, sale da ballo / discoteche);
- **Per le zone "arancio" / zone "rosse"** esercenti attività dei servizi di ristorazione ;
- **Per le zone "rosse"** operanti nei settori economici individuati nella Allegato 2 (aziende del commercio) , nonché esercenti attività alberghiera / agenzia di viaggi / tour operator.

Per quanto riguarda il differimento dei tributi fiscali, è possibile utilizzare il programma 'MODIVERS', sulla procedura Stampe Accessorie (elenco dei programmi, 1.1 'Stampe periodiche'), per posticipare la data di scadenza al 16/03/2021 (consigliamo di differirli in altro giorno) e separarli così dagli eventuali tributi che rimangono in scadenza al 16/11/2020

Precisiamo che nel caso non ci sia nessun tributo a debito (tributi e contributi….) non è opportuno eseguire la procedura 'MODIVERS' è sufficiente NON stampare la delega F24.

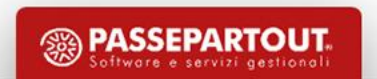

#### **DIFFERIMENTO DEI VERSAMENTI D.L 137 E D.L. 149 DEL 2020**

D.L. 149 art. 11 e relativa circolare INPS 129 del 13/11 (sostituisce circolare INPS 128 del 12/11) ha disposto la sospensione dei versamenti dei contributi in scadenza il 16.11.2020

A favore dei soggetti:

- **Su tutto il territorio nazionale** presenti nell'Allegato 1 al DL n. 149/2020;
- **Per le zone "rosse"** (Regioni Lombardia, Valle d'Aosta, Piemonte, Calabria e nella Provincia Autonoma di Bolzano + **Campania e Toscana**) operanti nei settori economici individuati nell'Allegato 2 al DL n. 149/2020 (aziende del commercio) .

La circolare Inps 128 del 12/11 ha chiarito che la sospensione non riguarda le rate dei tributi sospesi, relativi al periodo di competenza febbraio – maggio 2020, versati in forma rateale a partire del 16/09/2020. La terza rata dei versamenti in questione deve quindi essere versata alla normale scadenza del 16/11/2020 (di conseguenza, la data di scadenza di tale rata non deve essere posticipata tramite il programma 'MODIVERS').

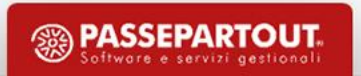

#### **DIFFERIMENTO DEI VERSAMENTI D.L 137 E D.L. 149 DEL 2020**

Come da circolare INPS 129 del 13/11 i contributi sospesi devono essere indicati in Uniemens > Aziendale con la causale N974.

**Per gestire la sospensione dei versamenti contributivi Inps, occorre indicare la voce 89A e 58A in accessori > Voci Fisse a livello di ditta.**

Chi ha elaborato il mese di ottobre senza aver inserito le voci 89A e 58A deve inserire le voci, togliere la spunta di elaborato ed eseguire la procedura:

- Elaborazione mensile ditte se non ha bollato
- Rielaborazione mensile ditte con primo parametro = X se ha bollato

Chi ha elaborato il mese di ottobre con le voci 89A e 58A già agganciate deve assicurarsi che in Uniemens > Aziendale ci sia la causale N974 (non N967) eventualmente variarla.

#### **La sospensione dei contributi esclude:**

- Collaboratori e amministratori
- Enti bilaterali e contributi assistenza sanitaria
- Contributi INAIL

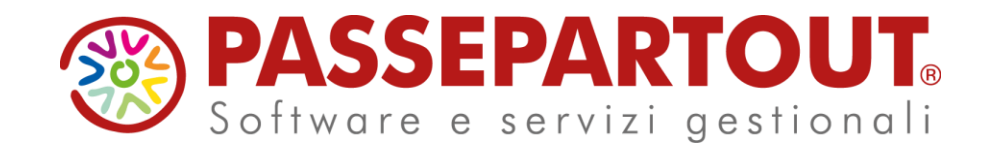

### **NOVITÀ IN GESTIONE F24 E DIFFERIMENTO DEI TRIBUTI**

### Roberto Notarantonio

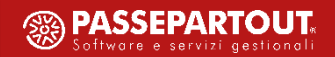